## Microsoft Exchange Settings

Required Exchange Permissions

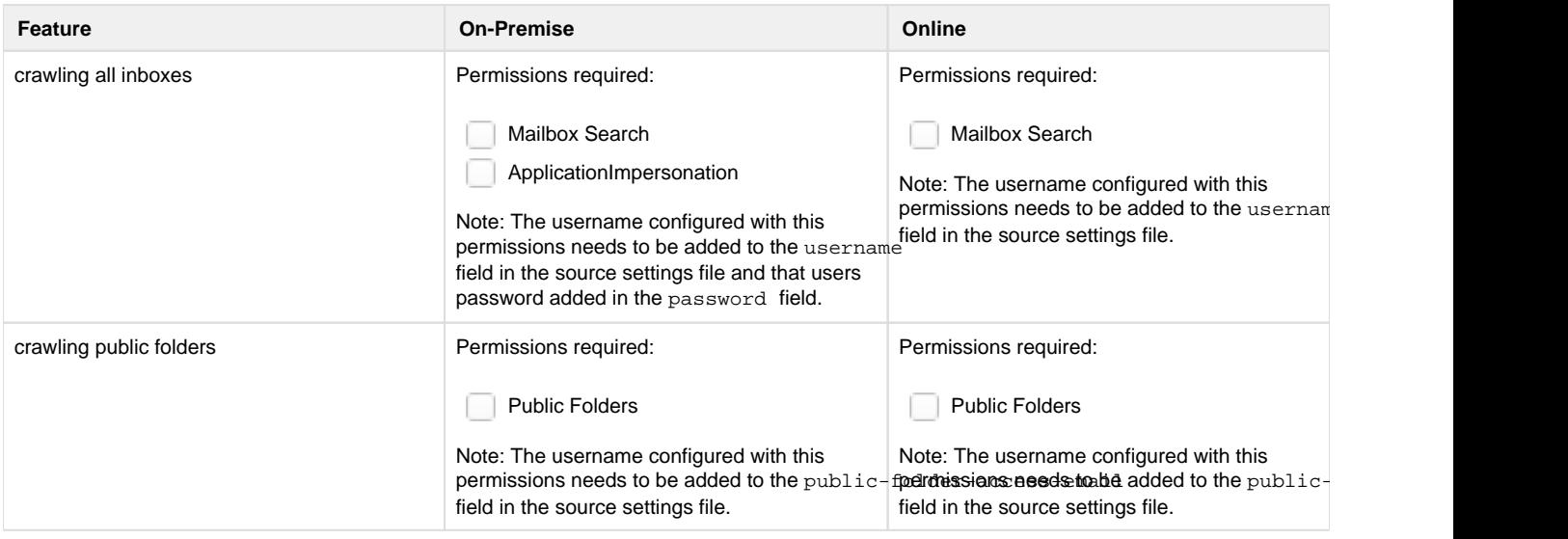

We strongly recommend creating a new role group in Exchange for managing Shinydocs software with the recommended permissions.

Source Settings for Exchange On-Premise

Example source setting file for crawling Exchange On-Premise:

```
{
         "comments": [
                  "Please don't forget to encrypt your sensitive fields 
with the cognitive toolkit",
                  "Set auth-type to 'up' for username and password ",
                  "Set auth-type to 'app' for azure application 
authentication"
         ],
         "sourceType": "Exchange",
         "sourceConnectionSettings": {
                  "auth-type": "up",
                  "username": "username with the required permission of 
Mailbox Search and ApplicationImpersonation enabled",
                  "password": "my-password",
                  "exchange-url": "https://<exchange-server>/ews/exchange.
asmx",
                  "app-id": "",
                  "secret-key": "",
                  "tenant-id": "",
                  "public-folder-access-email": "username with the 
required permission of Public Folders enabled"
         }
}
```
Source Settings for Exchange Online

Example source setting file for crawling Exchange Online:

```
{
         "comments": [
                 "Please don't forget to encrypt your sensitive fields 
with the cognitive toolkit",
                 "Set auth-type to 'up' for username and password ",
                 "Set auth-type to 'app' for azure application 
authentication"
         ],
         "sourceType": "Exchange",
         "sourceConnectionSettings": {
                 "auth-type": "app",
                 "username": "username with the required permission of 
Mailbox Search enabled",
                 "exchange-url": "https://outlook.office365.com/ews
/exchange.asmx",
                 "app-id": "my-app",
                 "secret-key": "my-secret",
                 "tenant-id": "my-tenant",
                 "public-folder-access-email": "username with the 
required permission of Public Folders enabled"
 }
}
```